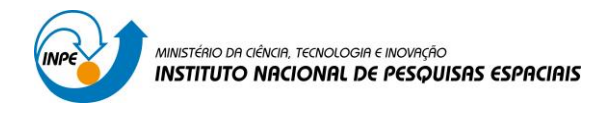

## **Laboratório 01**

# **Modelagem da Base de Dados: Base de Dados Georeferenciados para Estudos Urbanos no Plano Piloto de Brasília**

**Sacha Maruã Ortiz Siani**

## **1 INTRODUÇÃO**

Este exercício de laboratório é parte integrante da disciplina SER-300 "Introdução ao Geoprocessamento", e tem como objetivo a aplicação dos conceitos de modelagem de dados geográficos adquiridos em sala de aula. O laboratório é composto por 15 exercícios para a elaboração e implementação de uma base de dados do Plano Piloto de Brasília em um SIG (Sistema de Informações Geográficas). Para a execução do exercício de laboratório utilizouse o *software* "Spring 5.2.6". O SPRING é um SIG elaborado pelo INPE / DPI (Divisão de Processamento de Imagens), e possui funções de processamento de imagens, análise espacial, modelagem numérica de terreno e consulta a bancos de dados espaciais.

#### **2 RESULTADOS**

Primeiramente instalou-se os dados para os exercícios práticos (arquivo "Lab1\_ser300.exe" disponível na página da disciplina). Entre os arquivos instalados estava o roteiro metodológico utilizado para o desenvolvimento das atividades relatadas neste trabalho, elaborado pelo professor Dr. Eymar Lopes.

## **Exercício 1 – Modelagem do Banco – OMT-G p/ SPRING**

Nesta etapa criou-se um banco "Curso", um projeto "DF" e categorias e classes que armazenam os Planos de Informações relacionados à obtenção dos mapas propostos.

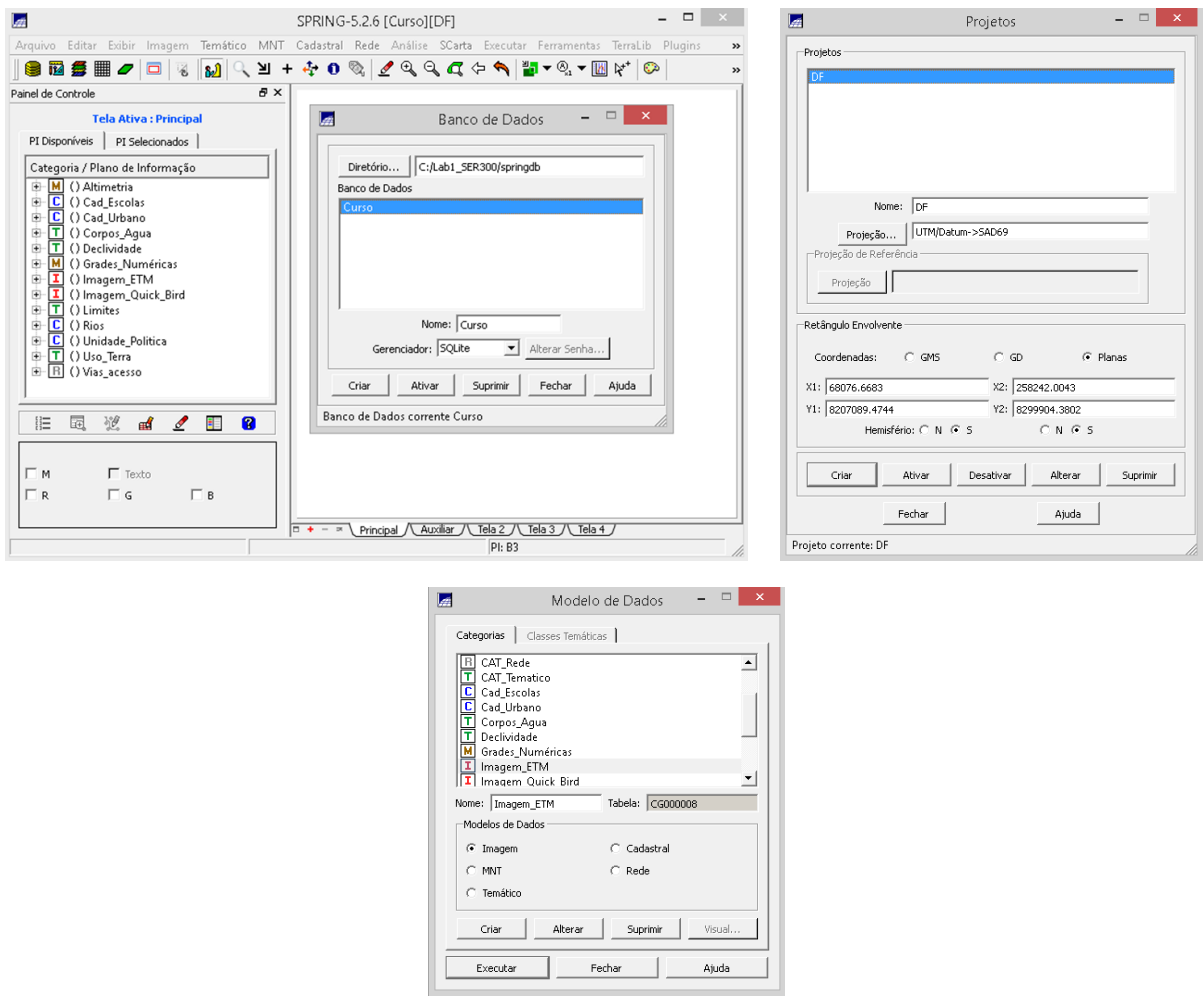

Figuras 1, 2 e 3 – Janelas Banco de Dados, Projetos e Modelo de Dados.

## **Exercício 2 – Importando Limite do Distrito Federal**

Neste exercício foi importado o arquivo que continha o limite do Distrito Federal. Primeiramente, foi feita a conversão do arquivo que estava em formato ".SHP", para "ASCII-SPRING". Posteriormente importou-se o arquivo convertido, e foi feito o ajuste e associação a classe temática.

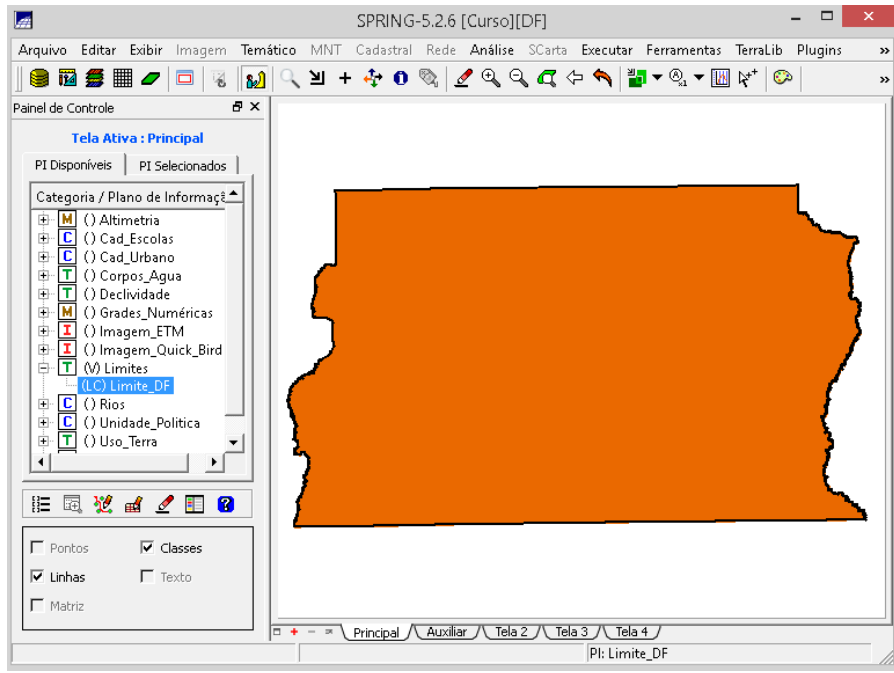

Figura 4 – Limite DF.

## **Exercício 3 – Importando Corpos de Água**

Foram importados os arquivos dos corpos de água referente a barragens, lagos e lagoas, e as respectivas identificações.

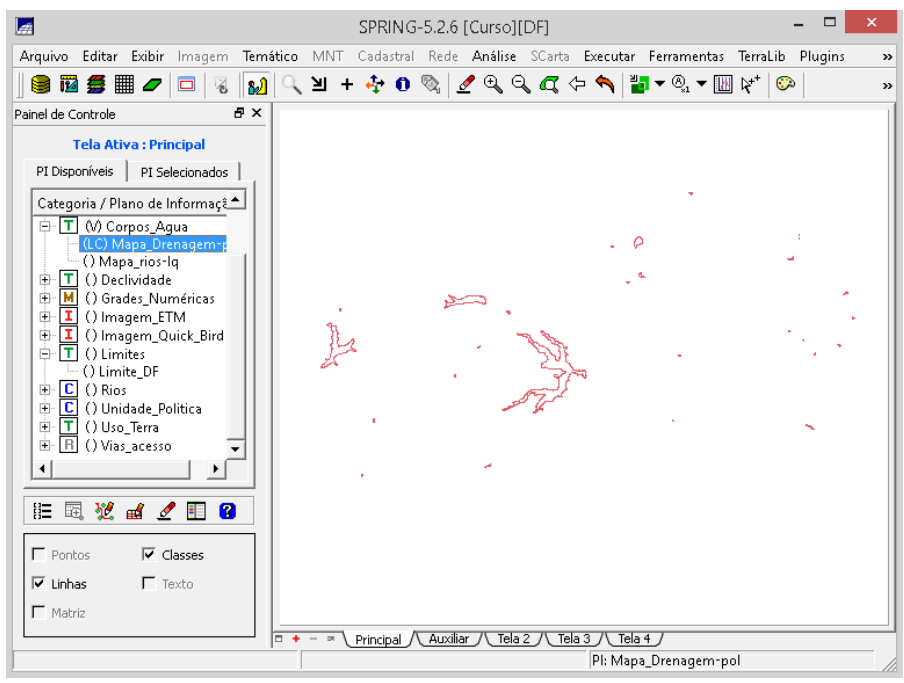

Figura 5 – Corpos de água.

#### **Exercício 4 – Importando Rios de arquivo Shape**

Foram importados dois arquivos ".SHP", um com as linhas de rios secundários e outro com polígonos de rios principais.

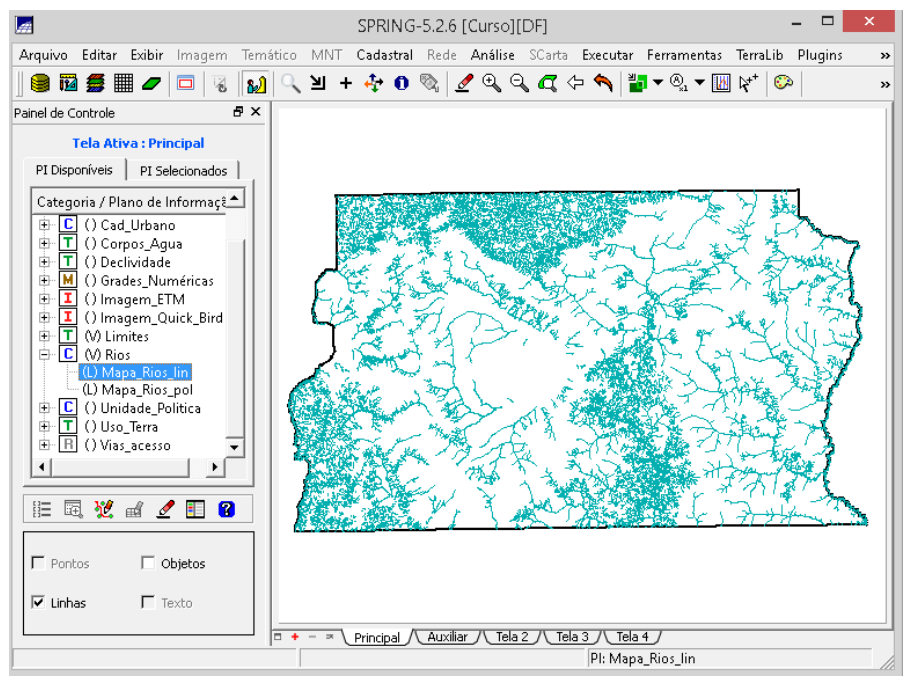

Figura 6 – Rios.

#### **Exercício 5 – Importando Escolas de arquivo Shape**

Foi importado um arquivo ".SHP", com a localização (pontos) das escolas.

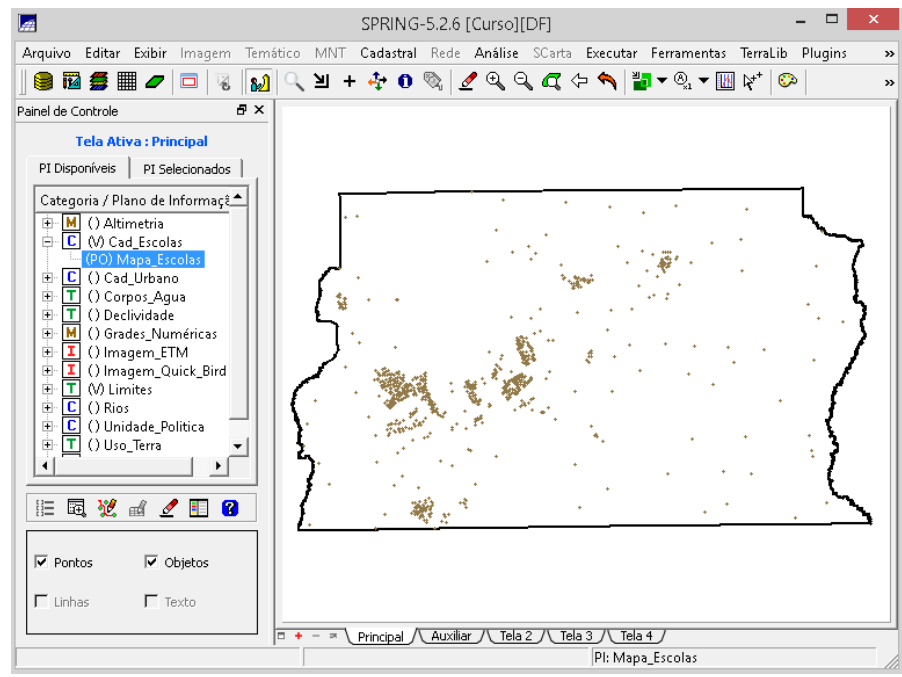

Figura 7 – Escolas.

#### **Exercício 6 – Importando Regiões Administrativas de arquivos ASCII-SPRING**

Foram importados três arquivos ASCII-SPRING. As regiões administrativas (polígonos), pontos internos para identificá-los, e uma tabela com os atributos descritivos.

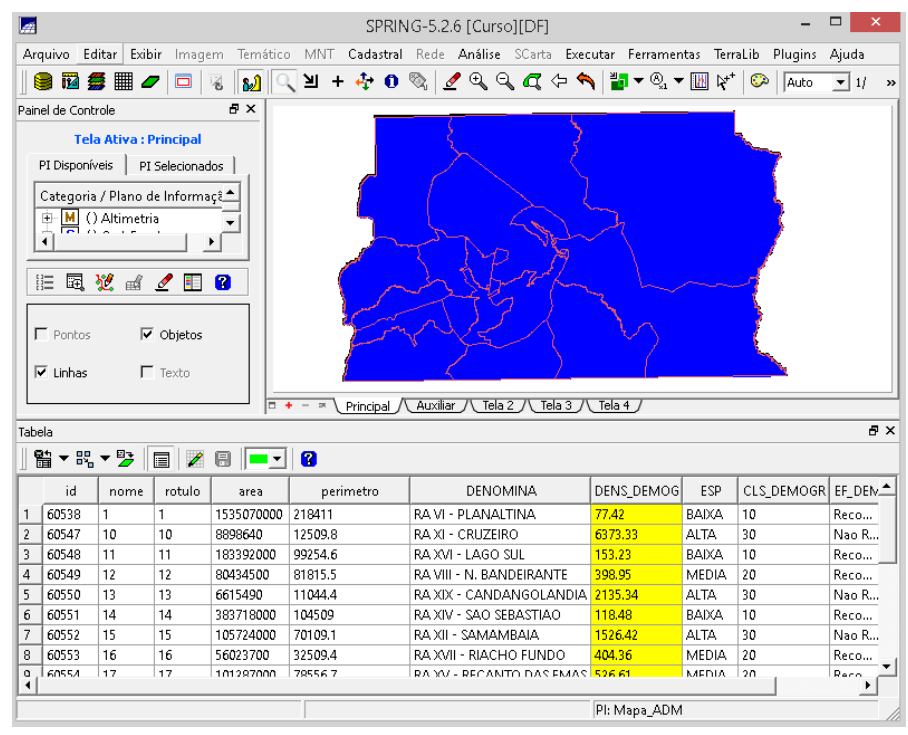

Figura 8 – Regiões administrativas.

#### **Exercício 7 – Importando Rodovias de arquivos ASCII-SPRING**

Foram importados três arquivos ASCII-SPRING. As linhas do traçado das rodovias, pontos internos para identificá-las, e uma tabela com os atributos descritivos.

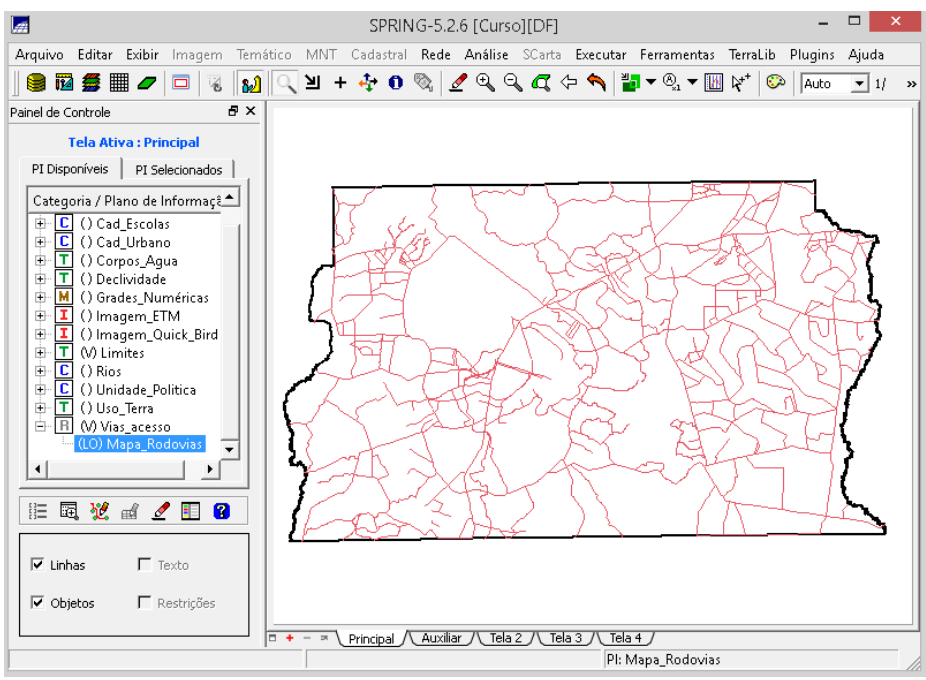

Figura 9 – Rodovias.

#### **Exercício 8 – Importando Altimetria de arquivos DXF**

Foram importados dois arquivos em formato DXF inseridos num único plano de informação. O primeiro arquivo com isolinhas, e outro com pontos cotados. Após a importação gerou-se a toponímia para amostras.

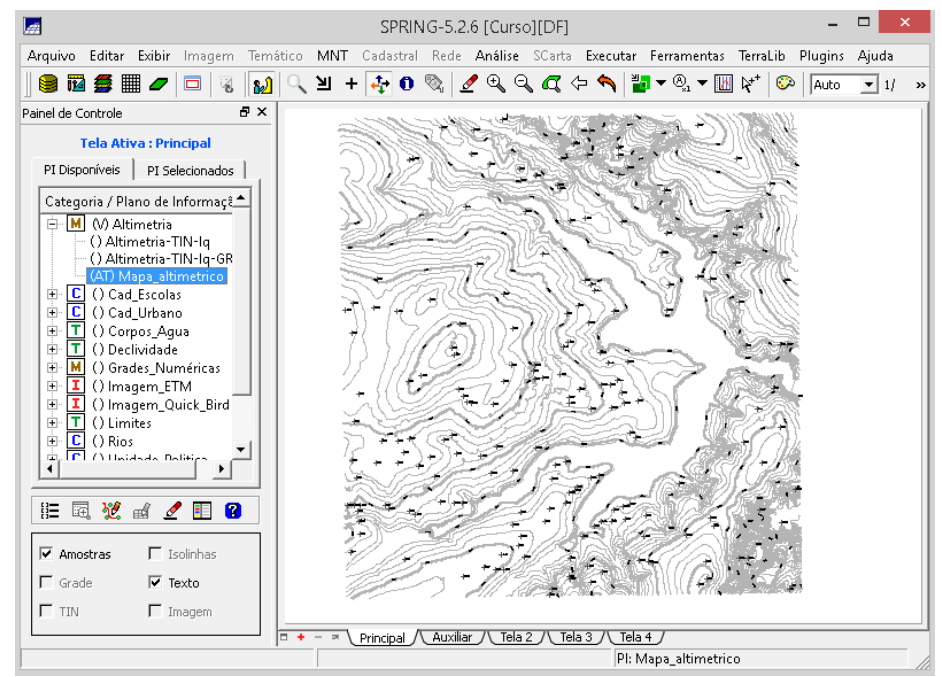

Figura 10 – Mapa altimétrico.

#### **Exercício 9 - Gerar grade triangular- TIN**

Criou-se uma grade triangular, utilizando a drenagem como linha de quebra. Foi importada a drenagem em arquivo DXF, e gerou-se uma grade triangular utilizando o plano de informação drenagem como linha de quebra.

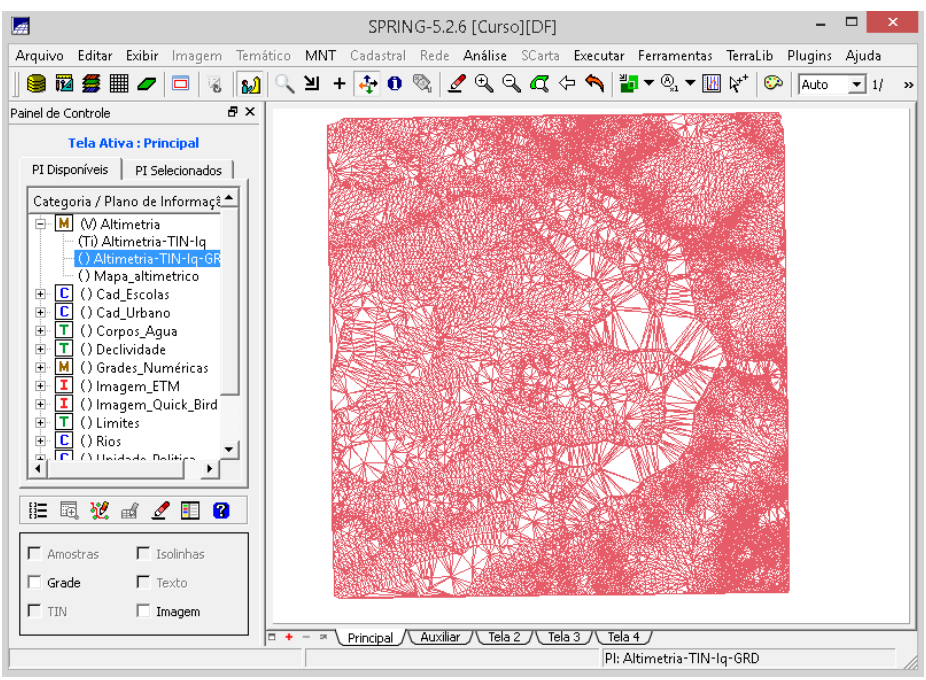

Figura 11 – Grade triangular.

## **Exercício 10 - Gerar grades retangulares a partir do TIN**

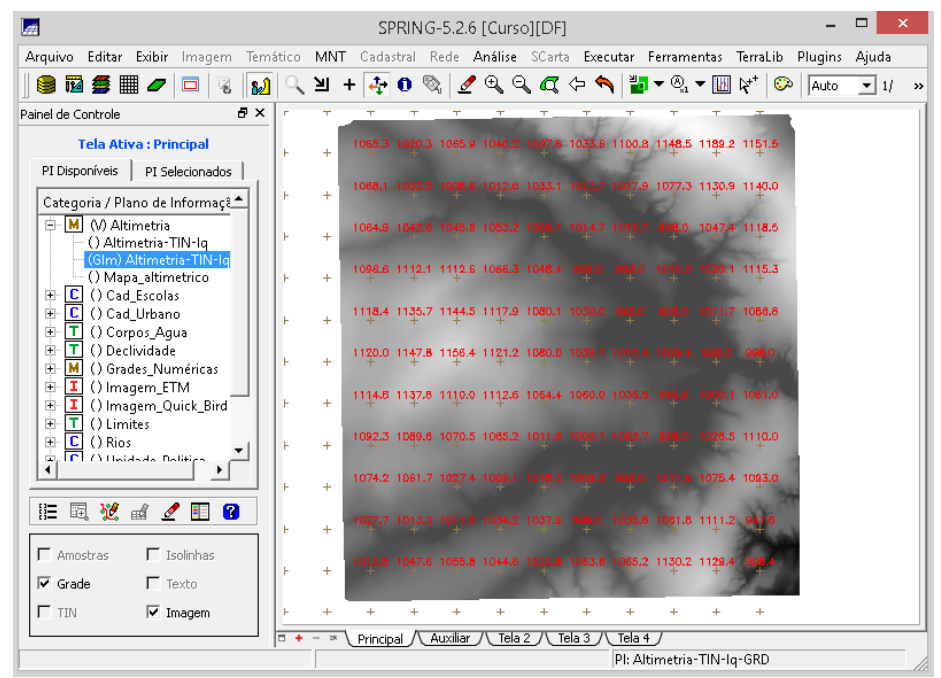

Criou-se uma grade retangular a partir do TIN gerado no Exercício 9.

Figura 12 – Grade retangular.

#### **Exercício 11 - Geração de Grade de Declividade e Fatiamento**

Criou-se uma grade de declividade (em graus) que posteriormente foi fatiada para criar um mapa temático com classes de declividade.

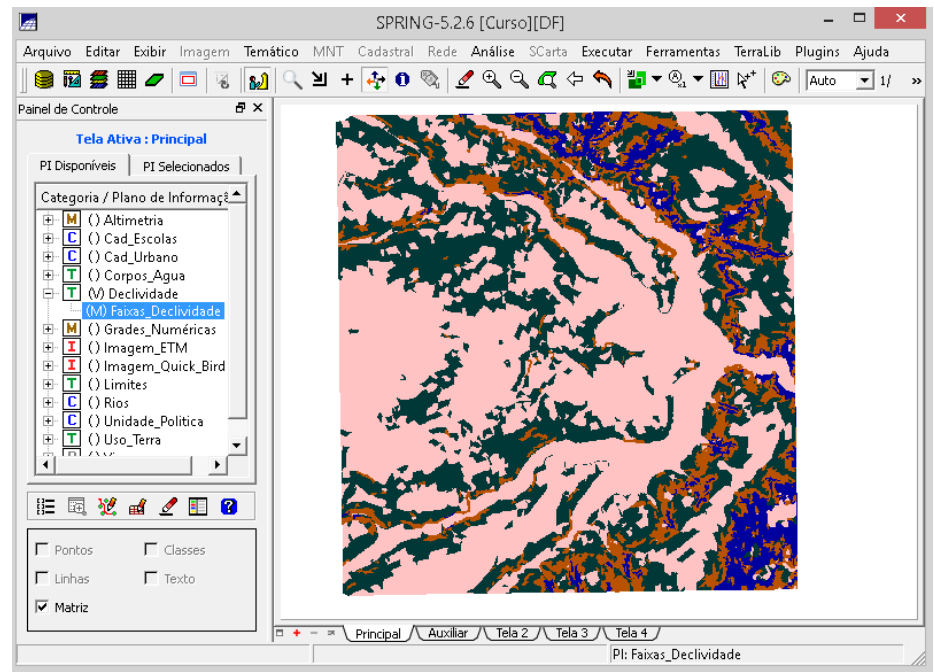

Figura 13 – Mapa de declividade.

## **Exercício 12 - Criar Mapa Quadras de Brasília**

Criou-se um mapa cadastral com limites das quadras de Brasília, juntamente com alguns atributos descritivos associados, isto é, mapa e tabela. Para criar as quadras foi importado um arquivo no formato ASCII-SPRING com tais limites. Para a identificação de algumas quadras como objetos foram fornecidos rótulos e nomes para cada polígono, e ainda alguns atributos.

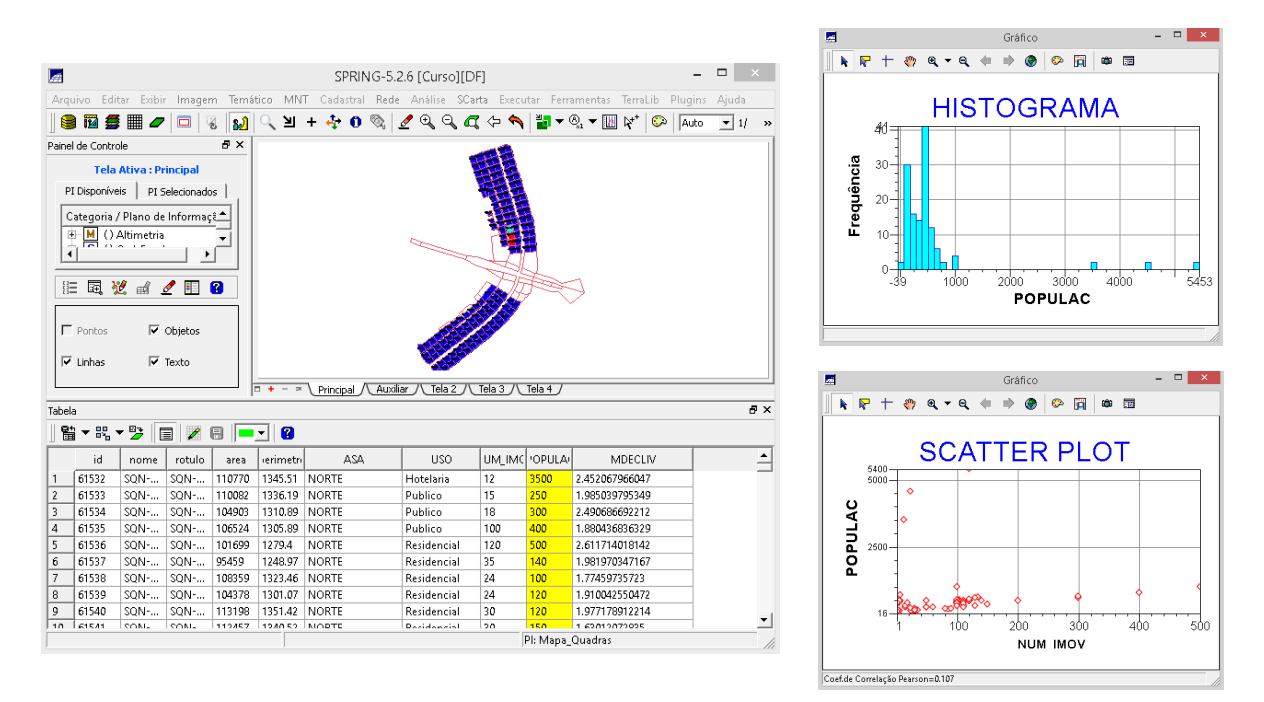

Figuras 14, 15 e 16 – Mapa de quadras de Brasília, histograma "população" e scatter plot "população / número de imóveis".

#### **Exercício 13 – Atualização de Atributos utilizando o LEGAL**

Criou-se um novo atributo (MDECLIV), do tipo real, para o objeto Quadras, definido no exercício anterior. Este atributo foi atualizado a partir da grade numérica de declividade, e utilizou-se o operador zonal MediaZonal, implementado na linguagem LEGAL, que calcula o valor médio utilizando como restrição (zona) os polígonos do mapa cadastral de quadras (Figura 14).

#### **Exercício 14 – Importação de Imagem Landsat e Quick-Bird**

Foi importada uma cena do sensor ETM+ (Landsat 7) com 3 bandas, em formato GeoTIFF.

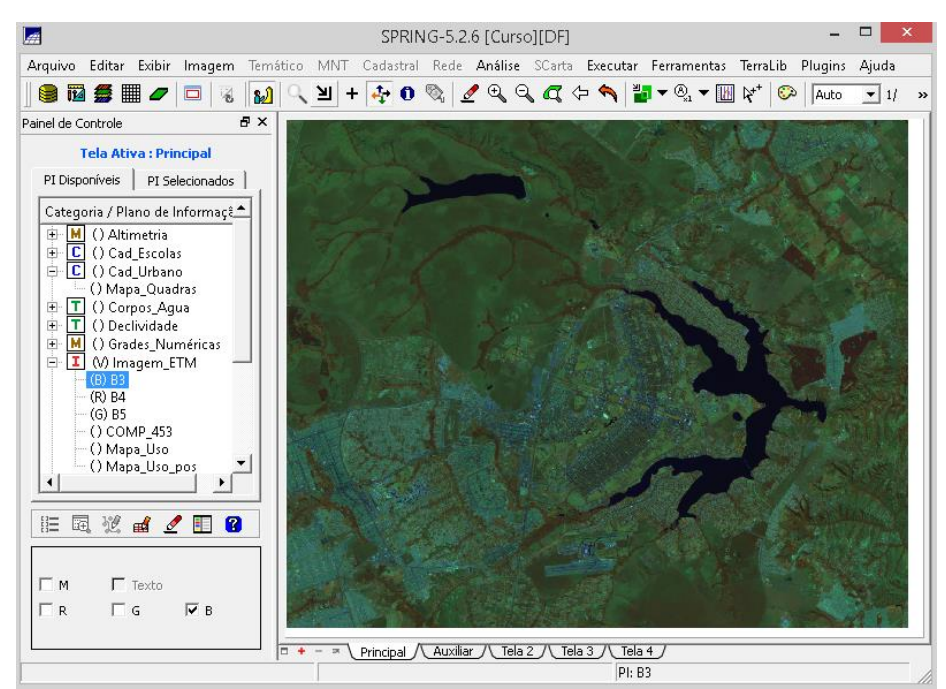

Figura 17 – Imagens das bandas 3, 4 e 5 do sensor ETM+.

#### **Exercício 15 - Classificação supervisionada por pixel**

Criou-se o mapa de Uso da Terra a partir da classificação das bandas do Landsat para toda área do projeto DF. Para chegar a tal resultado os procedimentos percorridos foram: Criar uma imagem sintética de fundo; Criação de um arquivo de contexto; Treinamento; Análise das amostras; Classificação da imagem; Pós-classificação; e Mapeamento para o modelo temático.

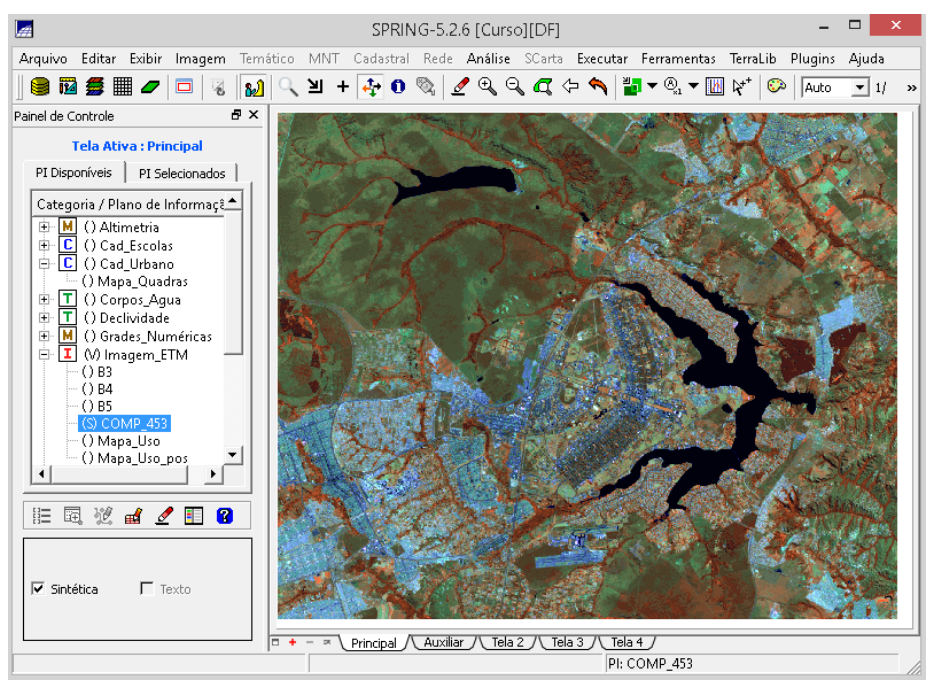

Figura 18 – Imagem sintética composta pelas bandas 3, 4 e 5 do sensor ETM+.

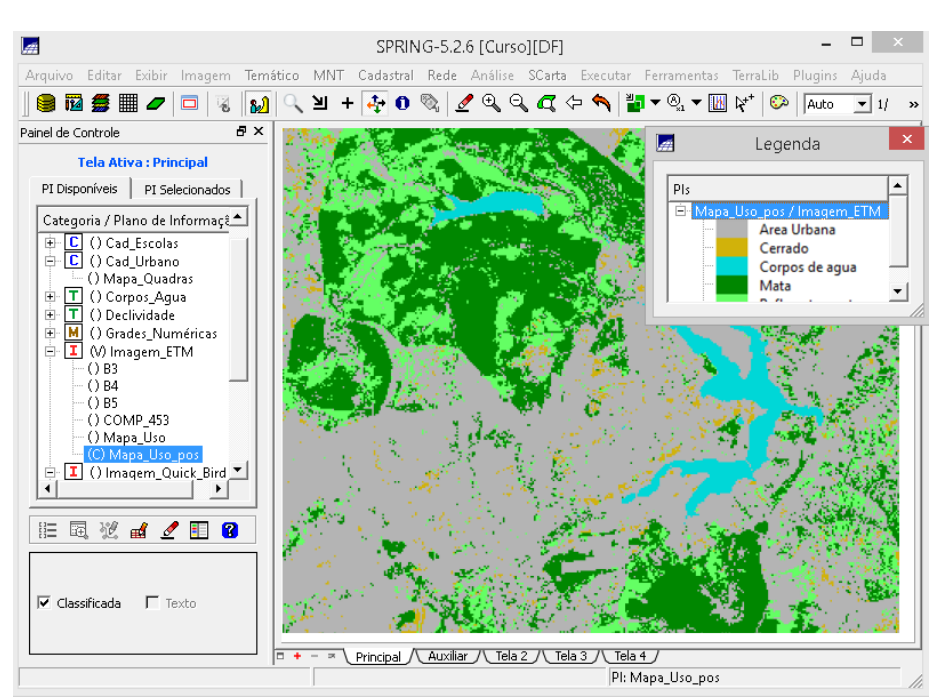

Figura 19 – Mapa de Uso do Solo pós classificação.

## **3 CONSIDERAÇÕES FINAIS**

O exercício foi efetivo em demonstrar situações em que teremos que tomar decisões frente a uma ferramenta SIG. Vale ressaltar, que para trabalhar em um ambiente computacional de modelagem de dados geográficos, como o Spring e todos os outros SIGs, de maneira consistente deve-se ter o domínio dos fundamentos teóricos de Geoprocessamento e da matemática envolvida no processamento dos dados.